### DRM Ports on Sungrow Inverters for Backstop Device

#### Disclaimer

The material in this document has been prepared by Sungrow Australia Group Pty. Ltd. ABN 76 168 258 679 and is intended as a guideline to assist solar installers for troubleshooting. It is not a statement or advice on any of the Electrical or Solar Industry standards or guidelines. Please observe all OH&S regulations when working on Sungrow equipment.

#### Backstop:

Many networks now require a backstop device to be connected to PV inverters. The following shows how/where to connect the device and enable in Sungrow's current range of inverters.

Please note that Sungrow cannot advise on technical matters relating to external controllers. Please refer to manufacturer.

| Inverter Model                | DRM Port<br>Location  | Type of Plug         | Pins       |
|-------------------------------|-----------------------|----------------------|------------|
| SG2/2K53/5/8K-D<br>Premium/NI | DRM Port              | RJ45<br>(TIA/EIA568) | 6-C, 5-R   |
| SG2.0RS-S<br>SG3.0/5.0        | Communication<br>Port | Green COM<br>Plug    | 6-C, 5-R   |
| SG5.0RS-ADA/8.0/10.0          | DRM Port              | RJ45<br>(TIA/EIA568) | 6-C, 5-R   |
| SG5.0/7.0/8.0/10/15/20RT      | Communication<br>Port | Green COM<br>Plug    | 14-C, 13-R |
| SH5K-30                       | Communication<br>Port | Green COM<br>Plug    | 6-C, 5-R   |
| SH5.0/6.0RS                   | DRM Port              | RJ45                 | 6-C, 5-R   |

#### **DRM Ports table:**

|                 |                       | (TIA/EIA568)         |            |
|-----------------|-----------------------|----------------------|------------|
| SH5/10RT        | Communication<br>Port | Green COM<br>Plug    | 14-C, 13-R |
| SG30/50/SG110CX | DRM Port              | RJ45<br>(TIA/EIA568) | 6-C, 5-R   |

Table 1 – Reference for each inverter type

#### Inverter DRM connector detail for each Inverter model series:

#### SG2-8K/D Premium range

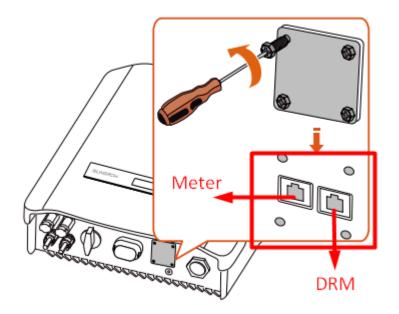

#### SG2-5RS

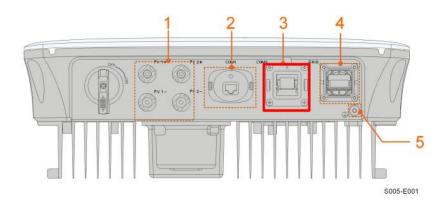

| RS485 | 485 Meter |   | RSD   |
|-------|-----------|---|-------|
| A1    | A2        | R | RSD-1 |
| B1    | B2        | с | RSD-2 |

#### SG5RS-ADA/8.0/10.0

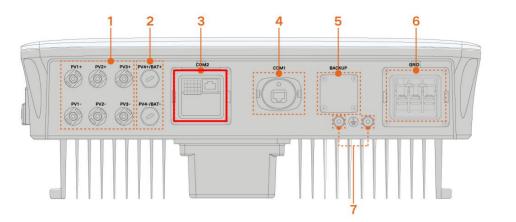

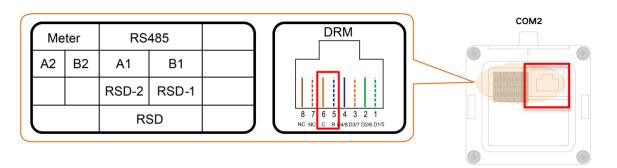

#### SG5-20RT

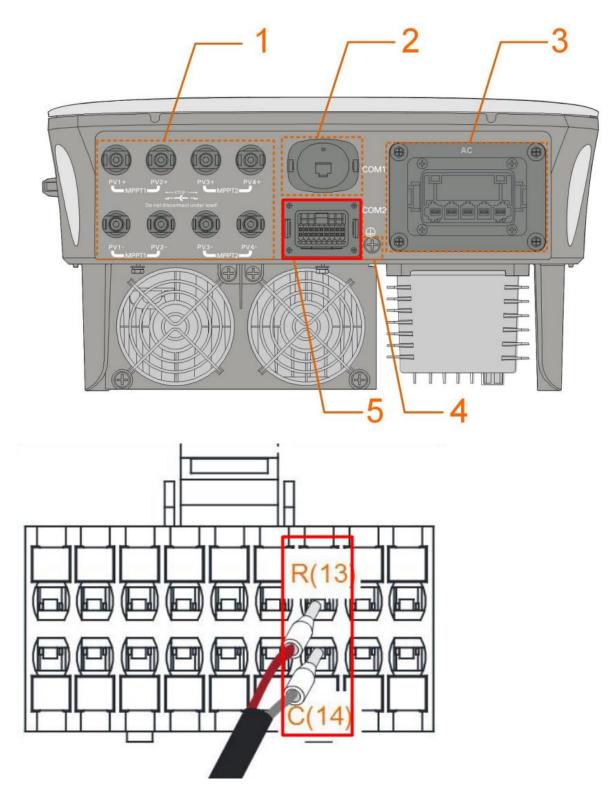

#### SH5K-30

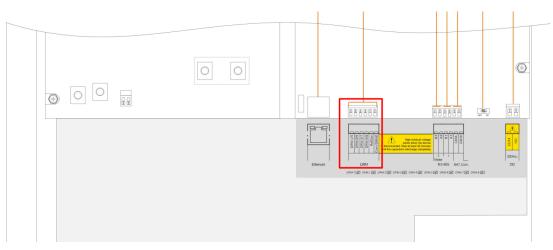

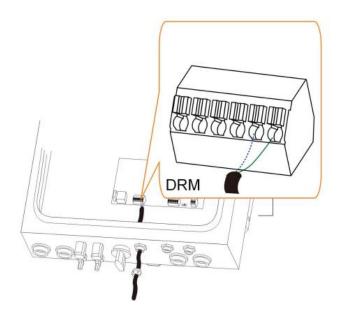

### SH5/6RS Hybrid

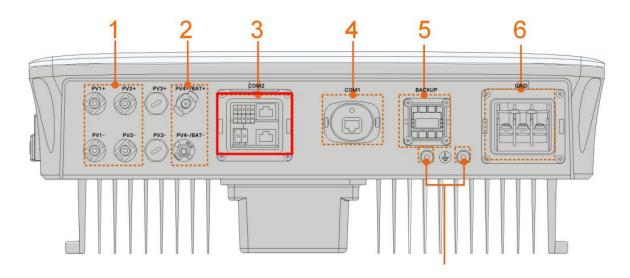

| $\left( \right)$ | Me        | ter | RS4   | 485       | Ena | ble | $\left[ \right]$ |             | DRN          | 1                | $\neg$    |
|------------------|-----------|-----|-------|-----------|-----|-----|------------------|-------------|--------------|------------------|-----------|
|                  | A2        | B2  | A1    | B1        | EN  | _Н_ |                  |             | _            |                  |           |
|                  | Н         | L   | RSD-2 | RSD-1     | EN  | _G  |                  |             |              |                  |           |
|                  | C/        | ٩N  | R     | SD        |     |     |                  | 876<br>cncc | 54<br>R 04/8 | 3 2<br>D3/7 D2/6 | 1<br>D1/5 |
|                  | $\square$ | DO  |       | $\bigcap$ |     | R   | J45              | -CAI        | N            |                  |           |
|                  | сом       | I N | 0     | NC        | NC  | NC  | L                | Н           | NC           | L                | н         |
| l                |           |     | J     | 8         | 7   | 6   | 5                | 4           | 3            | 2                |           |

### SH5/10RT

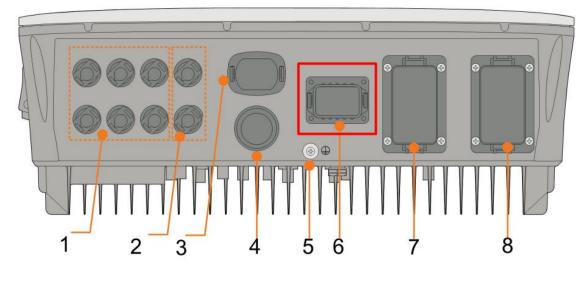

| Me | ter | BMS  | S/CAN |      | DI/DRM |   | DO  |
|----|-----|------|-------|------|--------|---|-----|
| A2 | B2  | Н    | L     | D1/5 | D3/7   | R | NO  |
| A1 | B1  | EN_H | EN_G  | D2/6 | D4/8   | С | СОМ |
| RS | 485 | En   | able  |      |        |   |     |

#### SG30/50CX

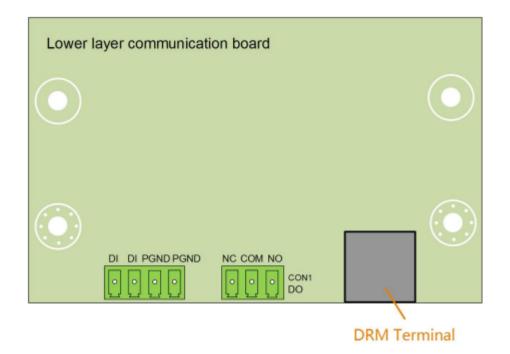

#### SG110CX

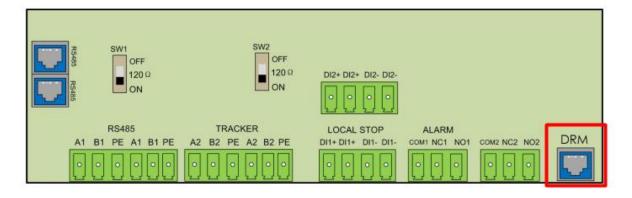

### Enabling the DRM per model type (iSolarCloud Portal and App):

# Enable the DRM Through iSolarCloud Webportal (See below for Local Access/App Instruction):

In all cases, go to the settings menu and you can enable the DRM from there.

The following screenshots cover all the Sungrow range.

#### SG\*\*KD (Gen 2)

| System Para | meters Protection Parameters             | Power Control   |                   |                   | [                  | Q Inverter Pa | rameter Query Task List |
|-------------|------------------------------------------|-----------------|-------------------|-------------------|--------------------|---------------|-------------------------|
| No.         | Parameter Name Latest Value              | Numerical Term  | Data Range (min.) | Data Range (max.) | Degree of accuracy | Unit          | Remarks                 |
| 6           | Recovery Frequency                       |                 | 50                | 52                | 0.01               | Hz            |                         |
| 7           | Power Recovery<br>Time Delay             |                 | 0                 | 1,200             | 0.1                | 5             |                         |
| 8           | Over Frequency<br>Response Delay<br>Time |                 | 0                 | 2                 | 0.01               | s             |                         |
| 9           | DRM Switch Enable                        | Please Select 🛞 |                   |                   |                    |               |                         |
| 10          | AFCI Activation                          | Please Select   |                   |                   |                    |               |                         |
| 11          | Clear AFCI Alarm                         | Open            |                   |                   |                    |               |                         |
| 12          | Power Regulation at<br>Grid Overvoltage  | Close           |                   |                   |                    |               |                         |

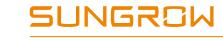

### SG\*\*RS (Gen3 Grid Connect)

| ඊ ් | - C Back      |                      |                       |                         |                    |      |                                     |      |
|-----|---------------|----------------------|-----------------------|-------------------------|--------------------|------|-------------------------------------|------|
|     | Advanced Se   | ettings              |                       |                         |                    |      |                                     | ×    |
| ŵ   | System Parame | eters Protection Par | ameters Power Control |                         |                    | C    | λ Inverter Parameter Query Task Lis |      |
|     | INO.          | Parameter Name       | Latest Value          | Numerical Term          | Degree of accuracy | Unit | Remarks                             | .ist |
| Θ   | 1             | DRM                  |                       | Please Select           | <u></u>            |      |                                     |      |
|     |               |                      |                       |                         | 0                  |      |                                     |      |
| ©°  |               |                      |                       | Please Select<br>Enable |                    |      |                                     |      |
|     |               |                      |                       | Close                   |                    |      |                                     |      |
|     |               |                      |                       |                         |                    |      |                                     |      |
|     |               |                      |                       |                         |                    |      |                                     |      |
|     |               |                      |                       |                         |                    |      |                                     |      |
|     |               |                      |                       |                         |                    |      |                                     |      |
|     |               |                      |                       |                         |                    |      |                                     |      |
|     |               |                      |                       |                         |                    |      |                                     |      |
| G   |               |                      |                       | Apply Set               | tings              |      |                                     | 1    |
| ()  | Firmware      | _                    |                       |                         |                    |      |                                     | _    |

#### SG\*\*CX (Commercial - Bluetooth)

| ඊ          | C Back                  |                                 |                |                    |      |                                |         |
|------------|-------------------------|---------------------------------|----------------|--------------------|------|--------------------------------|---------|
|            | Advanced Settings       |                                 |                |                    |      |                                | ×       |
| ŵ          | System Parameters Prote | ection Parameters Power Control |                |                    | [    | Q Inverter Parameter Query Tax | sk List |
|            | No. Parameter Na        | ame Latest Value                | Numerical Term | Degree of accuracy | Unit | Remarks                        | List    |
| G          | 1 DRM                   |                                 | Please Select  | њ                  |      |                                |         |
|            |                         |                                 | Please Select  |                    |      |                                |         |
| ©°         |                         |                                 | Enable         |                    |      |                                |         |
|            |                         |                                 | Close          |                    |      |                                |         |
|            |                         |                                 |                | -                  |      |                                |         |
|            |                         |                                 |                |                    |      |                                |         |
| •          |                         |                                 |                |                    |      |                                |         |
| 89         |                         |                                 |                |                    |      |                                |         |
|            |                         |                                 |                |                    |      |                                |         |
| 5          |                         |                                 |                |                    |      |                                | 1 52    |
| <u>_</u> 0 |                         |                                 | Apply Setti    | ngs                |      |                                |         |
| Ģ          | Live Data               |                                 |                |                    |      |                                |         |

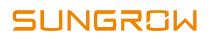

### EyeM4 or Logger1000

| EyeM4  X                                                                                                    | Sungrow training - training $\otimes$ sun ( $\times$ ) + |                                            | - 0 ×                                       |
|----------------------------------------------------------------------------------------------------|----------------------------------------------------------|--------------------------------------------|---------------------------------------------|
| ← C බ ▲ Not secure   c1164a334b0-s2.auconnect.isolarcloud.com/                                                                                                    | #/devicemanager/deviceManager                            |                                            | 2 A to t= te 🖲                              |
| 🔚 New tab 🎦 Welcome M Gmail 💶 YouTube 🌻 Maps G Google 🎦 Neo So                                                                                                    | ul Cafe – Th 🚺 D&D Beyond - An 😂 Roll20: Onlin           | e virtu 😝 Facebook 🔋 Netflix Australia - w | Hero Forge Custom                           |
| EyeM4 ==                                                                                                    |                                                          |                                            | 😒 0 🛕 0 🌐 English 🙎 O&M User                |
| tt Overview                                                                                                    | Realtime Values DC Data Initial Param                    | eter Operation Parameters System Para      | meters Protection Parameters Protection F 🗸 |
| Device Monitoring                                                                                                    | Refresh                                                  |                                            | Settings Configure Synchronization          |
| X Device                                                                                                    | Parameter Name                                           | Current Value                              | Illustrate                                  |
| Device List                                                                                                    | DRM                                                      | Disable ~                                  | Î                                           |
| Firmware Update                                                                                                    | Adars Forrer Solt Start alter Fadit                      | Enable                                     |                                             |
| Inverter Log                                                                                                    | Active Power Soft Start Time after Fault                 | 360                                        | [1~1200] s                                  |
| AFCI Activation                                                                                                    | Active Power Gradient Control                            | Enable ~                                   |                                             |
| Fault Recorder                                                                                                    | Active Power Decline Gradient                            | 16                                         | [1~6000] %/min                              |
| T Power Control 👻                                                                                                    | Active Power Rising Gradient                             | 16                                         | [1~6000] %/min                              |
| History Data                                                                                                    | Active Power Setting Persistence                         | Disable ~                                  |                                             |
| System -                                                                                                    | Active Power Limit                                       | Enable ~                                   |                                             |
| About                                                                                                    | Active Power Limit Ratio                                 | 79.8                                       | [0.0~110.0] %                               |
| a line of the second second se | Shutdown When Active Power Limit to 0%                   | Disable ~                                  | T                                           |
| Cloudy                                                                                                    | ) 📄 🤹 🗈 👩 🤏                                              | 💽 🖬 🚥 🛤 📮 🚭 😵                              | へ 💦 🌰 🛜 句) 🖢 10:52 AM 🕑                     |

### Enable the DRM Through iSolarCloud App Local Access:

Accessible once logged in into local access through the dongle network under settings.

Log in as "admin" and password pw8888

#### SG5.0-20RT/30CX/50CX/110CX

| < BACK                      |   | < back                               | < BACK                                         |  |  |
|-----------------------------|---|--------------------------------------|------------------------------------------------|--|--|
| SETTINGS                    |   | POWER REGULATION PARAMETERS          | Active Power Soft Start after Fault            |  |  |
| System Parameters           | > | Active Power Regulation              | Active Power Soft Start Time after Fault 360 s |  |  |
| Operation Parameters        | > | Power Regulation at Grid Overvoltage |                                                |  |  |
| Power Regulation Parameters | > | Feed-in Limitation                   | Active Power Gradient Control                  |  |  |
| Protection Parameters       | > | Reactive Power Regulation $>$        | Active Power Decline Gradient<br>16 %/min      |  |  |
| Communication Parameters    | > |                                      | Active Power Rising Gradient<br>16 %/min       |  |  |
|                             |   |                                      | Active Power Setting Persistence               |  |  |
|                             |   |                                      | Active Power Limit                             |  |  |
|                             |   |                                      | Active Power Limit Ratio                       |  |  |
|                             |   |                                      | Shutdown When Active Power Limit to 0%         |  |  |
|                             |   |                                      | Active Overload Switch                         |  |  |
|                             |   |                                      | DRM                                            |  |  |

#### SH5.0/10RT and SH5.0/6.0RS

| < васк                       |   | < васк                                |    | < BACK                                   |
|------------------------------|---|---------------------------------------|----|------------------------------------------|
| SETTINGS                     |   | POWER REGULATION PARAMETE             | RS | ACTIVE POWER REGULATION                  |
| System Parameters            | > | Active Power Regulation               | >  | Active Power Soft Start after Fault      |
| Operation Parameters         | > | Power Regulation at Grid Overvoltage  | >  | Active Power Soft Start Time after Fault |
| Power Regulation Parameters  | > | Power Regulation at Grid Undervoltage | >  | 360 s                                    |
| Protection Parameters        | > | Feed-in Limitation                    | >  | Active Power Gradient Control            |
| Energy Management Parameters | > | Reactive Power Regulation             | >  | Active Power Decline Gradient            |
| Battery Parameters           | > |                                       |    | 16 %/min                                 |
| Communication Parameters     | > |                                       |    | Active Power Rising Gradient<br>16 %/min |
|                              |   |                                       |    | Active Power Setting Persistence         |
|                              |   |                                       |    | Active Power Limit                       |
|                              |   |                                       |    | Active Power Limit Ratio                 |
|                              |   |                                       |    | DRM                                      |
|                              |   |                                       |    |                                          |
|                              |   |                                       |    |                                          |
|                              |   |                                       |    |                                          |

#### SG2.0-10RS

| < BACK                      |   | < BACK                                   | < back                                    |
|-----------------------------|---|------------------------------------------|-------------------------------------------|
| SETTINGS                    |   | POWER REGULATION PARAMETERS              | ACTIVE POWER REGULATION                   |
| System Parameters           | > | Active Power Regulation                  | Active Power Soft Start after Fault       |
| Operation Parameters        | > | Power Regulation at Grid Overvoltage $>$ | Active Power Soft Start Time after Fault  |
| Power Regulation Parameters | > | Feed-in Limitation                       | 360 s                                     |
| Protection Parameters       | > | Reactive Power Regulation                | Active Power Gradient Control             |
| Communication Parameters    | > |                                          | Active Power Decline Gradient<br>16 %/min |
|                             |   |                                          | Active Power Rising Gradient<br>16 %/min  |
|                             |   |                                          | Active Power Setting Persistence          |
|                             |   |                                          | Active Power Limit                        |
|                             |   |                                          | Active Power Limit Ratio                  |
|                             |   |                                          | DRM                                       |

#### SG2K-8K-D

| SETTINGS POWER CONTROL DRM   Country/Region Active Power Regulation DM   Reactive Power Regulation DM DM   Operation Parameters DRM DM   Protection Parameters DRM DM   Power Control DRM DM | < васк                      | < BACK                    | < BACK |    |
|----------------------------------------------------------------------------------------------------|-----------------------------|---------------------------|--------|----|
| Country/Region<br>Australia Reactive Power Regulation   System Parameters Feed-in Limitation   Operation Parameters DRM   Protection Parameters                                              | SETTINGS                    | POWER CONTROL             | DRM    |    |
| Australia Reactive Power Regulation   System Parameters Feed-in Limitation   Operation Parameters DRM                                                                                        | Country/Region<br>Australia | Active Power Regulation   | DRM    | 00 |
| Operation Parameters DRM   Protection Parameters >                                                                                                    |                             | Reactive Power Regulation | on >   |    |
| Protection Parameters >                                                                                                    | System Parameters           | > Feed-in Limitation      | >      |    |
|                                                                                                    | Operation Parameters        |                           | $\geq$ |    |
| Power Control                                                                                                    | Protection Parameters       | >                         |        |    |
|                                                                                                    | Power Control               |                           |        |    |
|                                                                                                    |                             |                           |        |    |
|                                                                                                    |                             |                           |        |    |
|                                                                                                    |                             |                           |        |    |
|                                                                                                    |                             |                           |        |    |
|                                                                                                    |                             |                           |        |    |
|                                                                                                    |                             |                           |        |    |
|                                                                                                    |                             |                           |        |    |
|                                                                                                    |                             |                           |        |    |
|                                                                                                    |                             |                           |        |    |
|                                                                                                    |                             |                           |        |    |
|                                                                                                    |                             |                           |        |    |
|                                                                                                    |                             |                           |        |    |
|                                                                                                    |                             |                           |        |    |
|                                                                                                    |                             |                           |        |    |

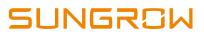

If the issue persists after following above procedures, please take photos testing on site and contact Sungrow Service Department on 1800 786 476 or email to service@sungrowpower.com.au, Monday- Friday 9am - 5pm (AEDT).